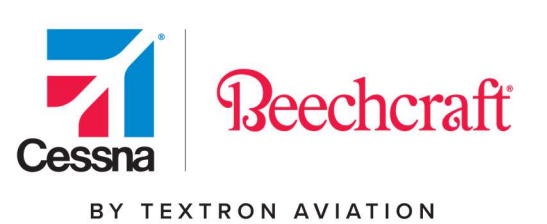

# Procurement Visual Guide

# Accounts Payable List

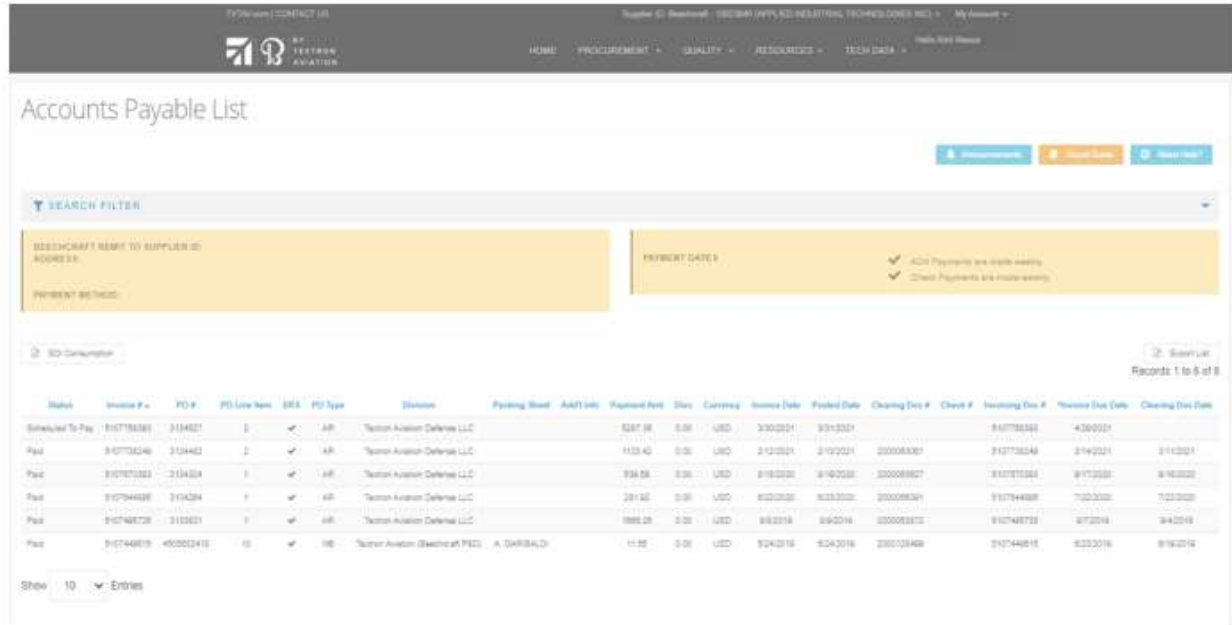

#### April 2021

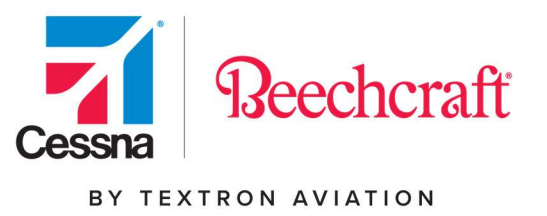

#### Accessing Procurement

To access the Procurement Tools on the Textron Aviation website you will need to browse to the Procurement page within the Supply Chain section of the site.

You can reach the Procurement page directly at: http://supplier.txtav.com

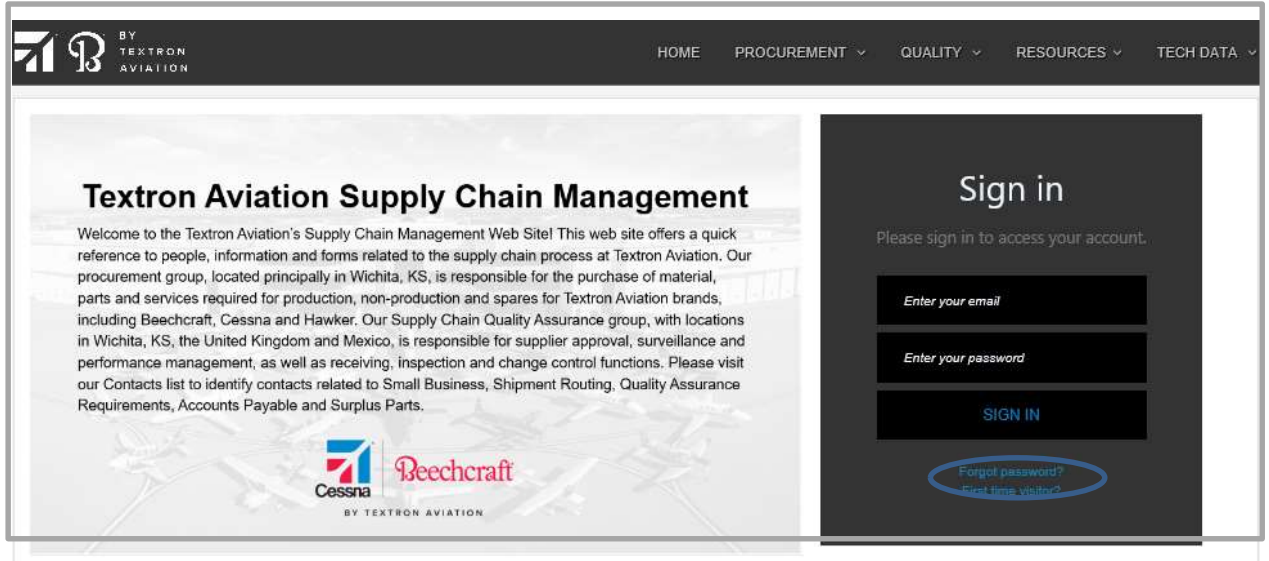

If you do not have an account, you will have to register first. Click on the First time visitor link to Register and you will be prompted to enter your information. Note - you must confirm your email address before you can log in and request access.

If you already registered, but have not requested access to Procurement, you will need to click the drop down next to My Account, and then click My Tools and Request Access.

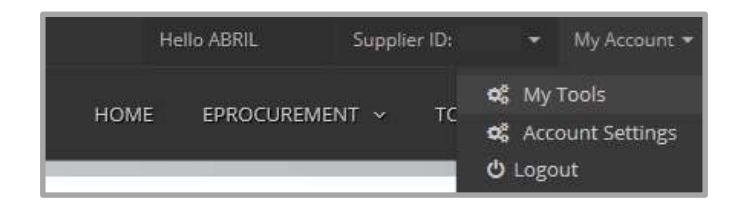

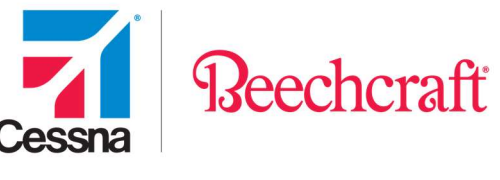

You must confirm your email address before you can request access. Once you have completed the registration, the My Tools screen will appear. Click on the Other Tools tab and click Request Access next to Procurement.

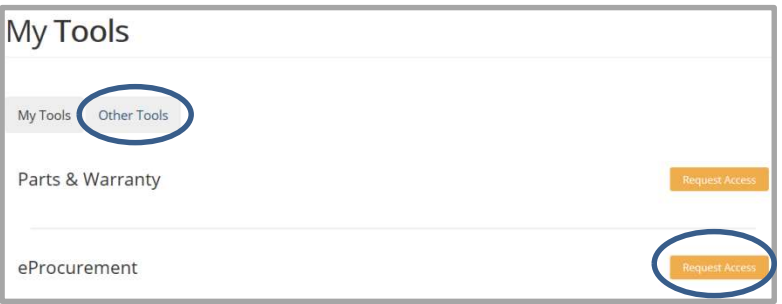

When requesting supplier access, you must provide your Supplier ID in order to gain access to the Procurement Tools. Please note there are several features to choose from when requesting supplier access.

- Purchase Order (PO)/Schedule Agreement (SA) Processing & Material Availability: allows user to review and acknowledge PO's and SA's, review and submit Advance Shipment Notifications (ASN), review the SOI and Min/Max levels and create PO's, and create ASN's. This feature contains full access to the supplier tools on the portal.
- Receiving Clerk Only: allows user to review and acknowledge receipt of return PO's only.
- Shipping Clerk Only: allows user to review and submit ASN's only.
- STARS: allows user to review the Supplier Tracking and Rating System.
- CEDARS: allows access to Cessna Electronic Data and Release System.
- Quality: allows user full access to the Quality supplier tools, STARS Quality, and Supplier Quality Notification Requests.
- Accounts Payable (AP): allows user to review data on the AP portal only.
- Request for Quote Processing: allows user to review and submit RFQs.
- Beechcraft Quality Tools: allows users to utilize the Quality tools that still resides in Beechcraft.com such as Corrective Action, Supplier Variation Request, and Quality Notifications.

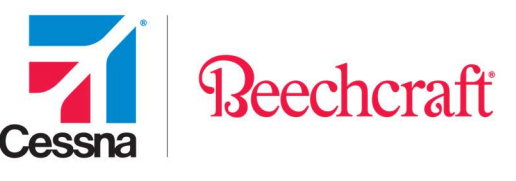

- SIT: allows users to utilize the Supplier Integration Tool that still resides in Beechcraft.com.
- Limited Access Only: allows user read only access to each of the supplier tools. This role is recommended for program managers, VP's, etc. who wish to review data on the portal, but who are not responsible for the day-to-day functionality of acknowledging PO's and submitting ASN's.

You can add any additional information you think pertinent to the access request and click Submit Request.

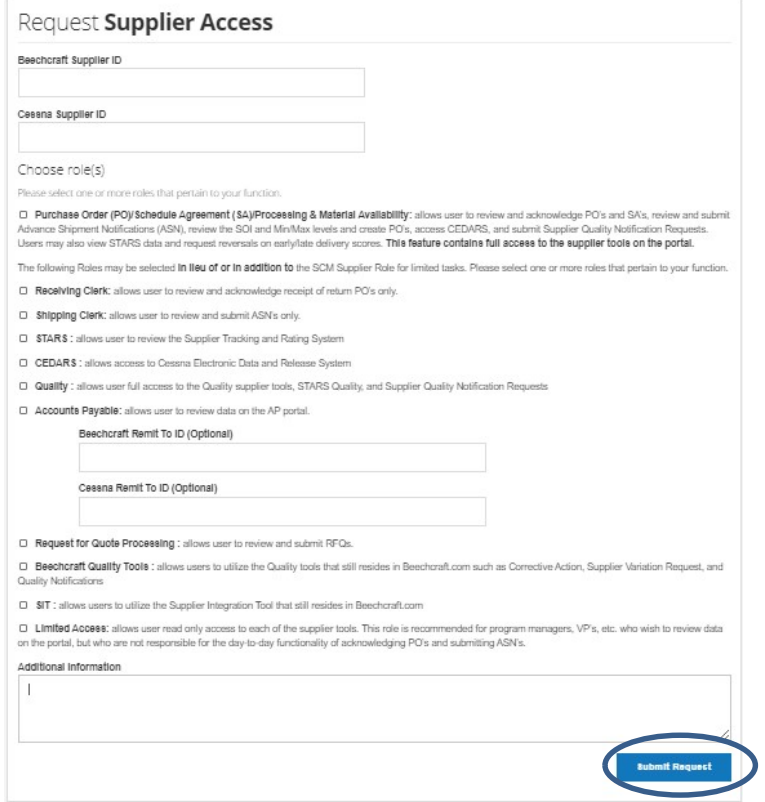

A confirmation screen will appear provided the request was submitted correctly.

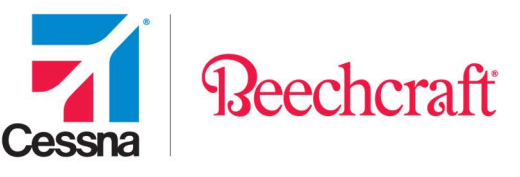

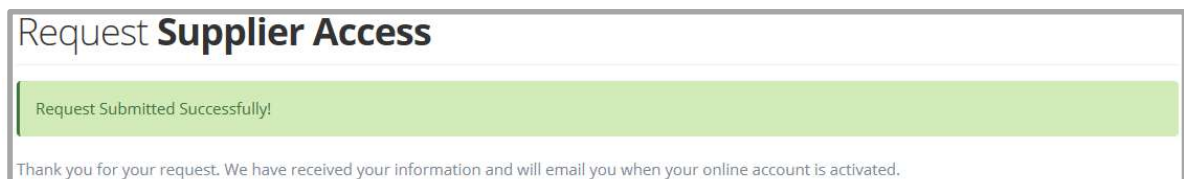

Once access has been granted, you will receive an email stating your account has been activated. For any questions on this process, please contact SCM eProcurement@txtav.com.

The first time you access Procurement you will be asked to read and accept the Site Terms of Use. You will not be asked to acknowledge these again unless our Site Terms of Use changes. You will be able to access the Terms of Use here after you have accepted.

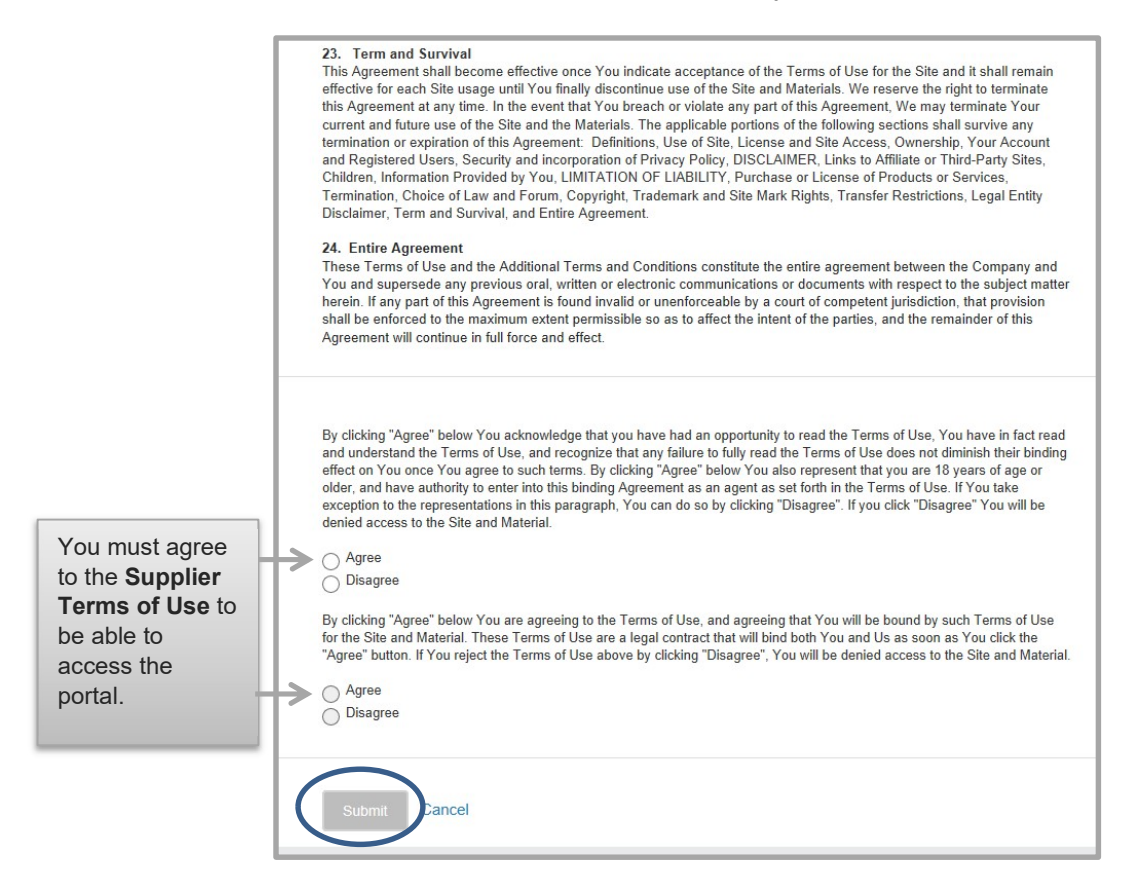

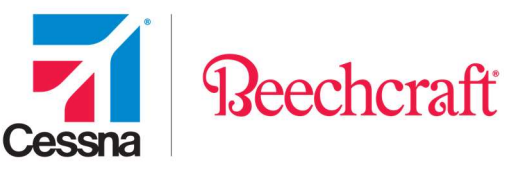

Additionally, the first time you access Procurement you will also be asked to Read and Accept the Electronic Terms of Use. You will not be asked to acknowledge this again unless our Electronic Terms of Use changes.

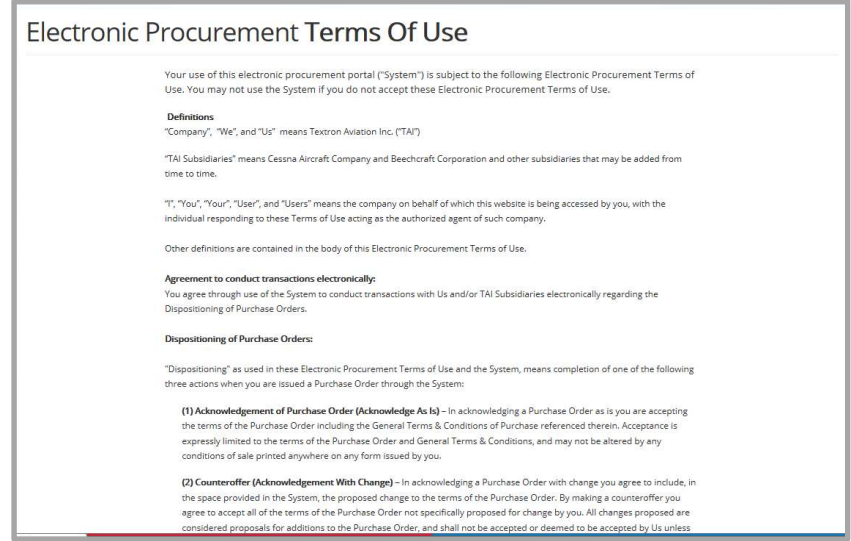

Once you have logged in, click on the Accounts Payable List link on the left menu and then click on the Launch button. You can also select the drop down next to Procurement and select Accounts Payable to navigate to the application. For suppliers with multiple assigned supplier IDs, you can use the drop down next to Supplier ID to toggle between accounts.

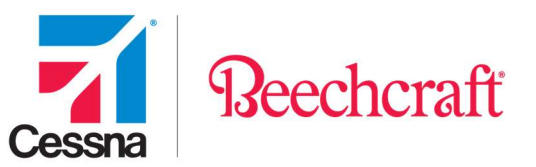

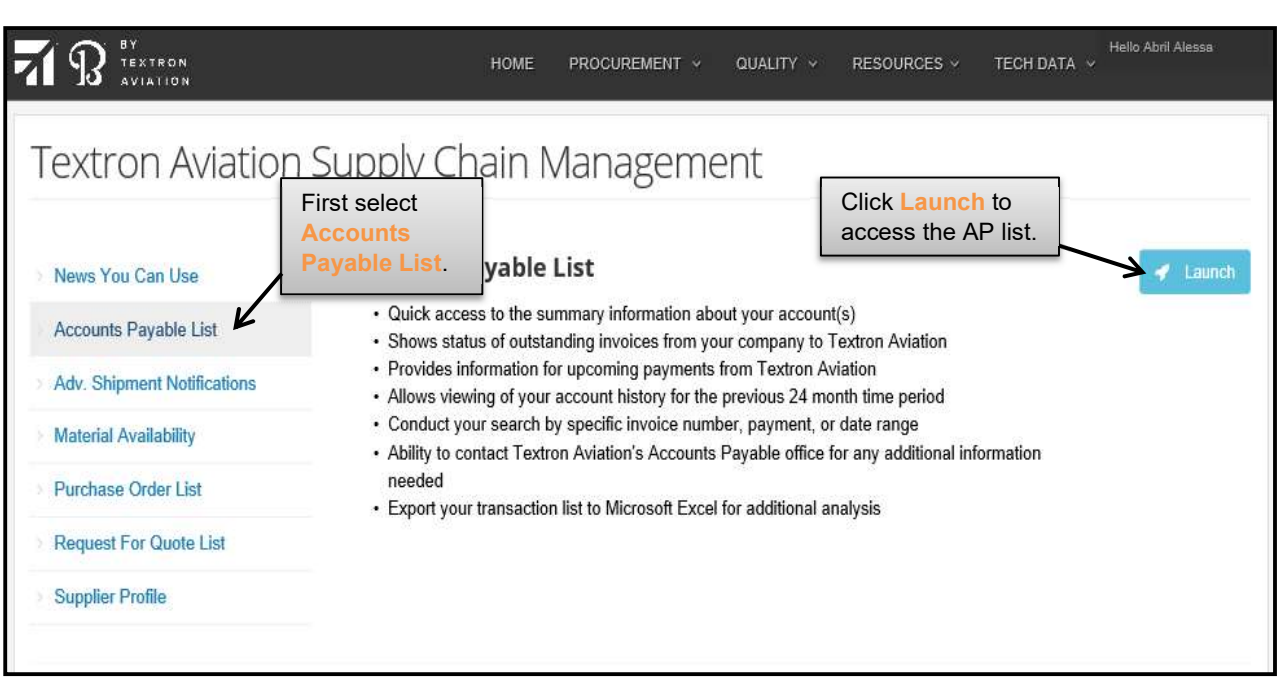

### Features and Benefits

The Accounts Payable List is available anywhere you have internet access and provides the following benefits:

- Quick access to the summary information about your account(s).
- Shows status of outstanding invoices from your company to Textron Aviation.
- Provides information for upcoming payments from Textron Aviation.
- Allows viewing of your account history for the previous 24-month time period.
- Conduct your search by specific invoice number, payment, or date range.
- Ability to contact Textron Aviation's Accounts Payable office for any additional information needed.
- Export your transaction list to Microsoft Excel for additional analysis.

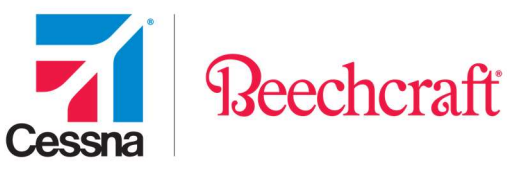

# Accounts Payable List Fields

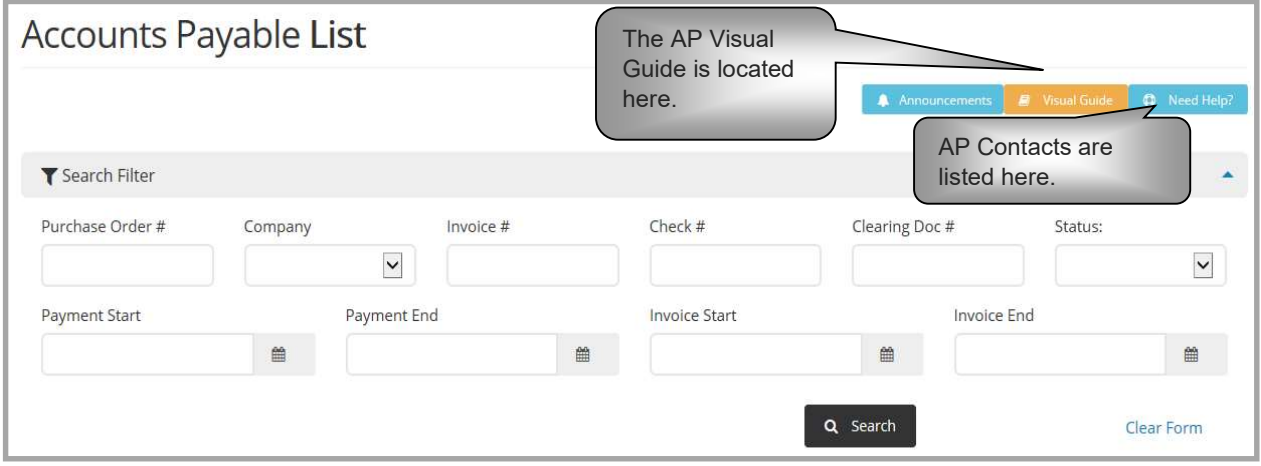

Above are the fields that are available to search for documentation. Once the search criteria are filled in, click "Search" and the results will generate in the bottom half of the screen.

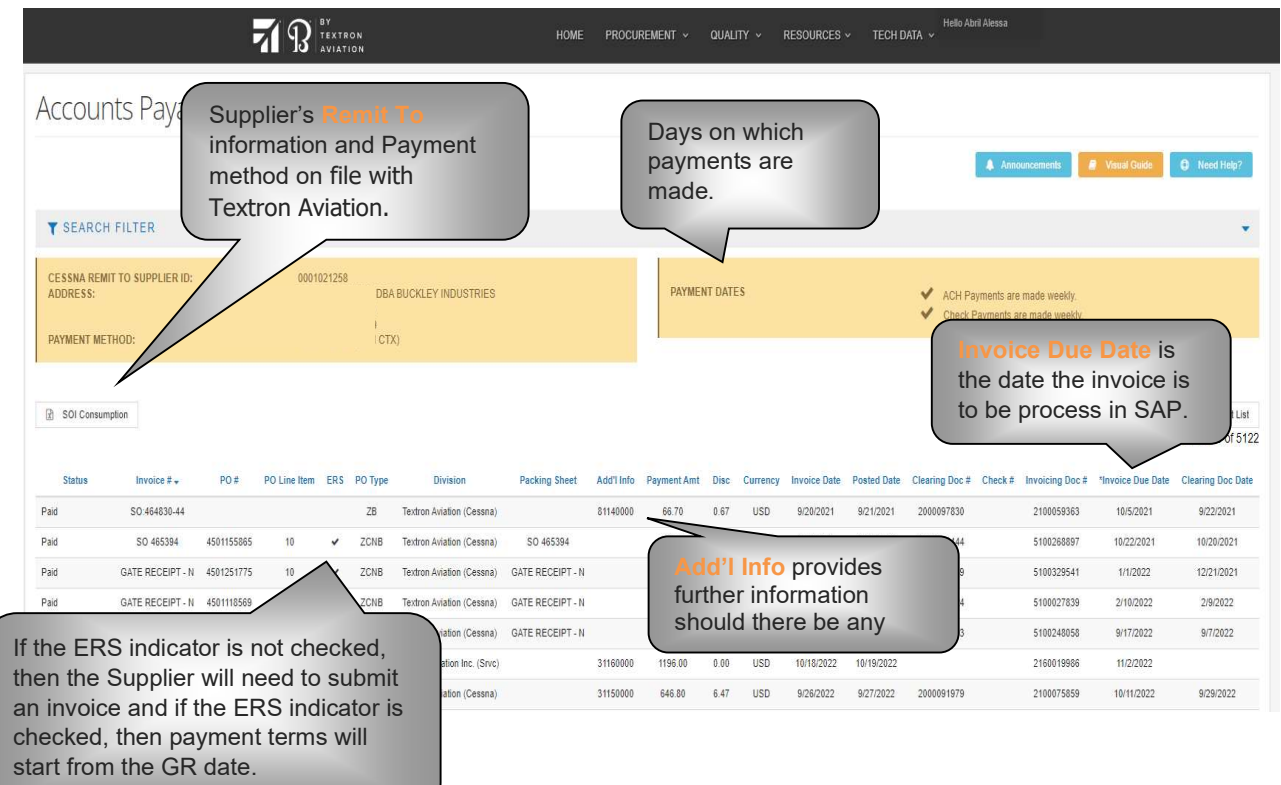

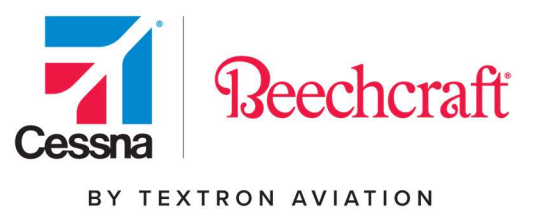

Definitions:

**Remit To Supplier ID –** Supplier ID # found on the Payment Remittance (Contact your assigned buyer to get this account #).

Supplier ID – Supplier ID # found on the Purchase Order Document.

Company – Division of Textron Aviation that purchased the material/service.

ACH Payments – For more information on ACH payments call 800-815-2460.

Status – Is the current status of the Invoice.

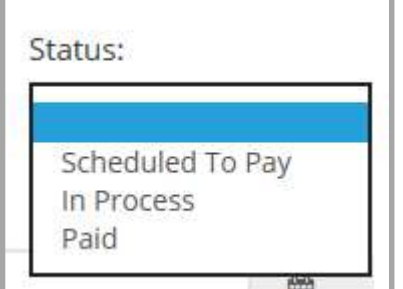

\*Note – Items in process are in the system but have not been posted for payment.

The three stages of an invoice listed are listed below:

In Process status means the invoice is pending action. See Additional Information for details.

Scheduled to Pay status means the Invoice is processed through Textron Aviation's system and is waiting for Invoice due date, depending on the method of payment (see Textron Aviation Payment dates above).

Paid status means the invoice has been funded to be paid.

Invoice # – The suppliers invoice number. PO# – Purchase Order Document placed from Textron Aviation. PO Line Item – Line Item of the purchase order.

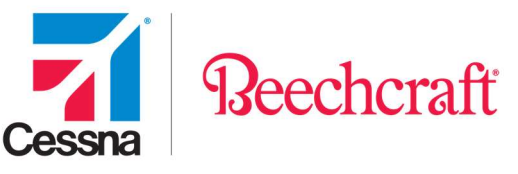

PO Type – The type of purchase order that was created.

AR - Ariba order for Beechcraft only

FO for Beechcraft or ZCFO for Cessna - Framework Order

NB for Beechcraft or ZCNB for Cessna - New Buy

RO - Repair Order for Beechcraft only

RTRN for Beechcraft or ZCRO for Cessna - Return

VWTY - Vendor Warranty for Beechcraft only

ZCLA – Schedule Agreement

ZCSV - Return (Scrap) for Cessna only

Clearing Doc# – Internal Textron Aviation document used to create payments.

Division of Textron Aviation – Is the company to which the product was sold.

**Packing Sheet # – Reference number on the packing sheet sent with the product.** 

Additional information – Additional Information on the invoice payment.

Payment amount – Amount to be paid on the invoice.

Discount – Amount of discount taken.

Currency – The currency for which the invoice will be paid.

Invoice Date – Non ERS will use the date submitted on the invoice, and ERS will use the GR date. If an ASN is created, the payment terms will be backdated to the date the ASN was submitted.

Posting Date – The date the invoice was processed through Textron Aviation's system.

Clearing Document # – Internal Textron Aviation's document used to create payment.

Check # – Please note invoices paid by ACH will not show a check number.

**Mat Doc**  $#$  **– A Textron Aviation internal document number that allows Accounts Payable to** quickly reference payment information of the specific transaction.

Invoice Due Date – Please see Payment Dates above.

Clearing Doc Date – The clearing date is the date the payment is processed. For additional information on the payment, contact Textron Finance Shared Services at

APINQ\_TXTAV@textron.com.

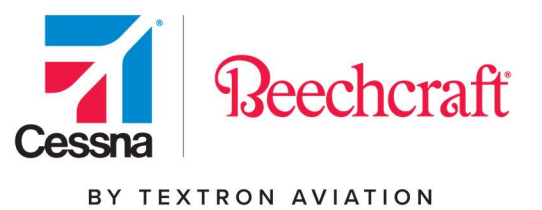

## Exporting a File

In addition to viewing your invoices on your account, you may also export your summary information to Microsoft Excel.

If you would like to export your account information, select the search criteria you would like to export and click Export List on your screen. If you wish to search for Supplier Owned Inventory payment information, click SOI Consumption.

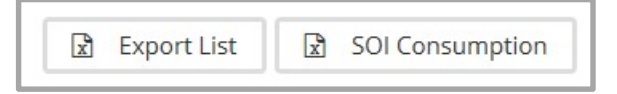

You will receive the message below.

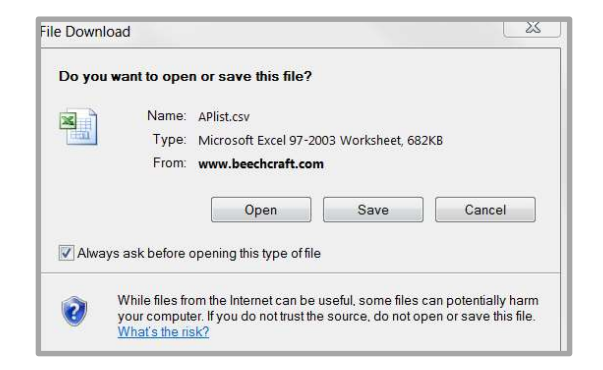

The file download pop-up window will display and provide the option of viewing (Open) or saving (Save) the file.

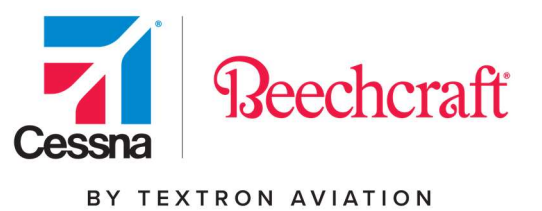

# Contact Us

Click on the Need Help? link for contact information.

Accounts Payable List

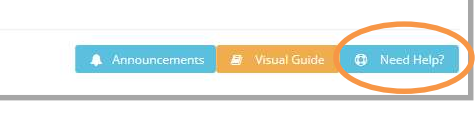